# Visualização de Informação com D3.js

Evandro Ortigossa

25 de setembro de 2017

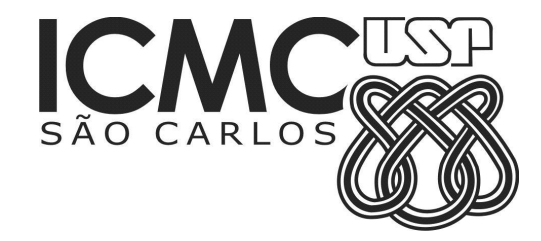

#### Visualização de dados que não tem forma ou cor inerente.

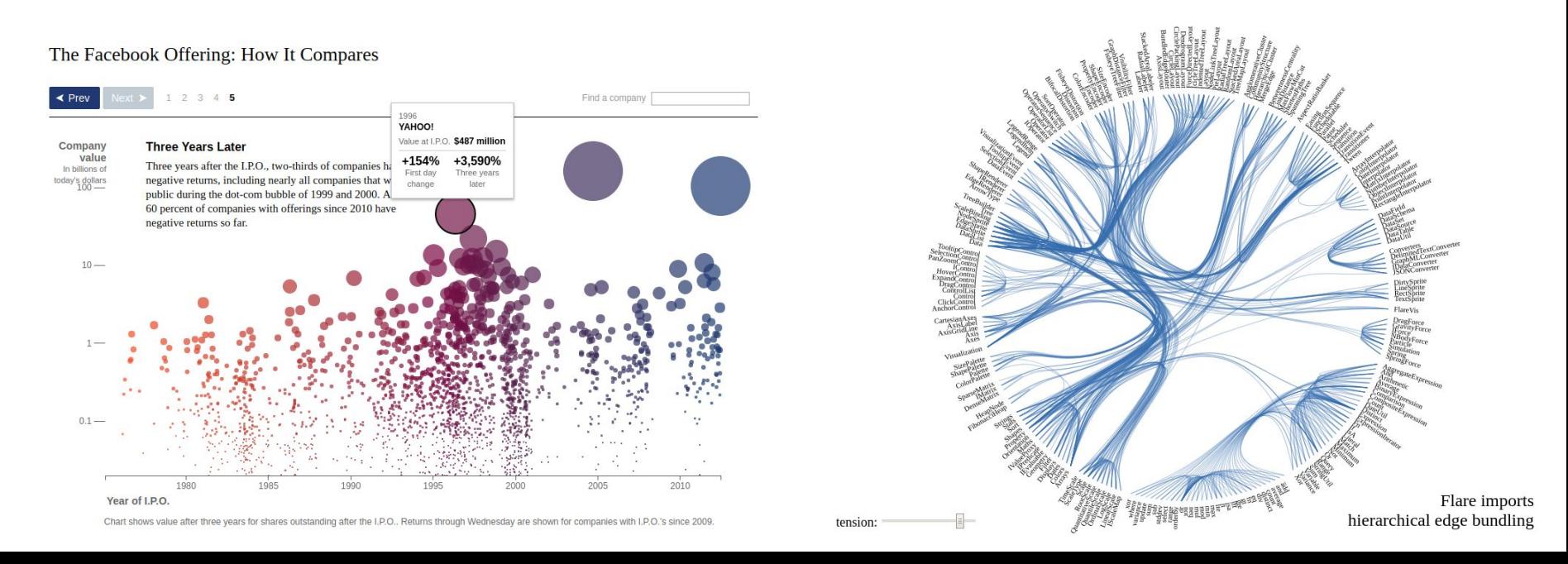

Porque visualização de informação?

- 40% das fibras nervosas conectadas ao cérebro estão ligadas à retina
- 50% dos tecidos neurais estão direta ou indiretamente ligados à visão

Representar dados visualmente, comunicando

- Padrões
- **Tendências**
- **Anomalias**

No entanto, a visão não é perfeita...

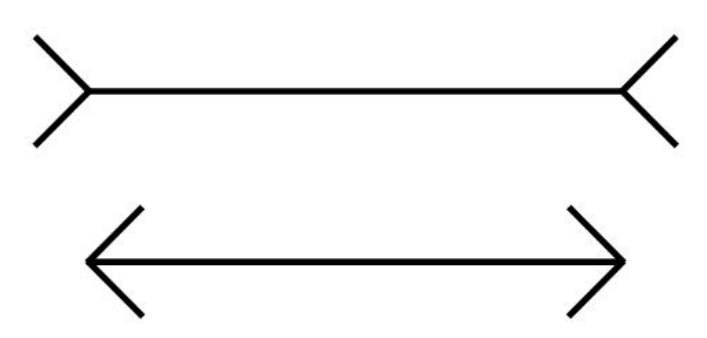

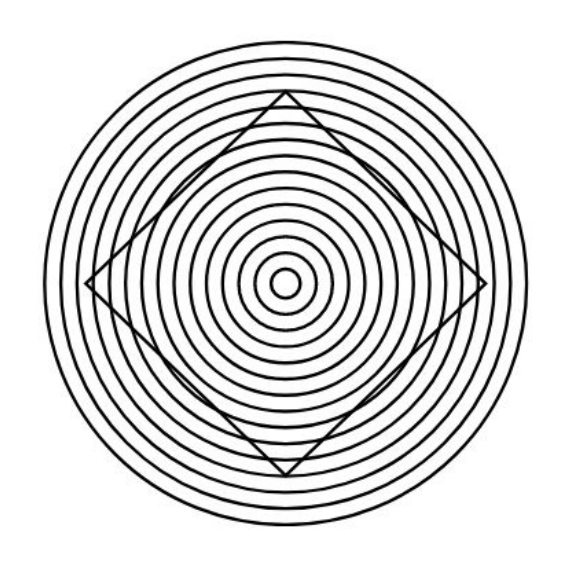

#### Guidelines

- Casamento entre natureza dos dados e representação visual
- Quando duas ou mais ferramentas podem desempenhar a mesma tarefa, escolha a que permite o trabalho mais valioso por unidade de tempo
- · Adote novas soluções apenas quando o retorno for maior do que o custo de se aprender
- Representações devem levar em conta as capacidades sensoriais humanas, destacando elementos importantes e acelerando a percepção de padrões
- 

#### "Information Visualization: Perception for Design", Collin Ware

## D3.js

- Biblioteca javascript para a visualização de informação
- **Criada por Mike Bostock**
- Publicada no IEEE Vis 2011
- https://d3js.org/

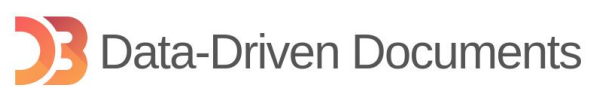

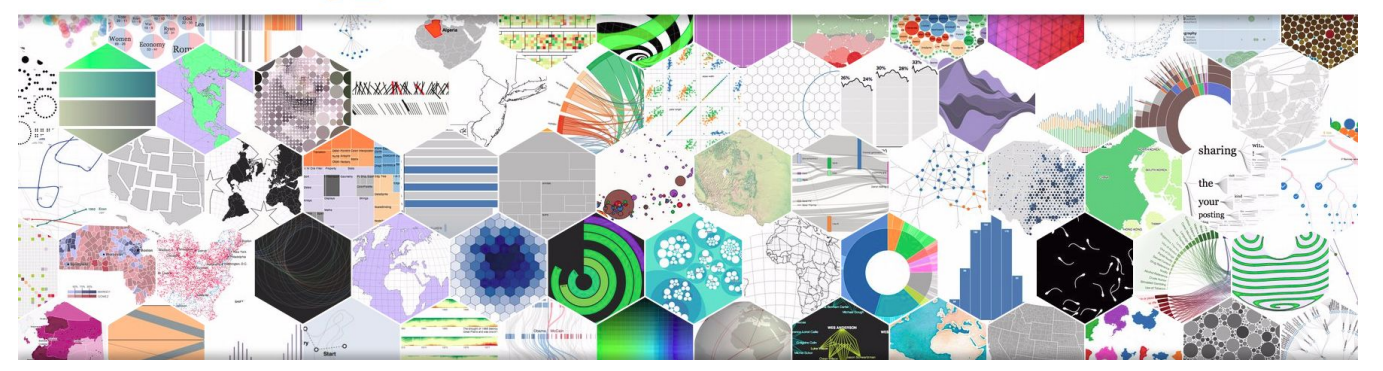

### O que é D3 ?

- Não é uma biblioteca para gráficos
- Não é uma biblioteca para mapas
- Não é uma biblioteca para desenhar em SVG

#### D3 é...

Uma biblioteca para que você construa aplicações em que os dados entram puros e são dinamicamente associados em representações gráficas

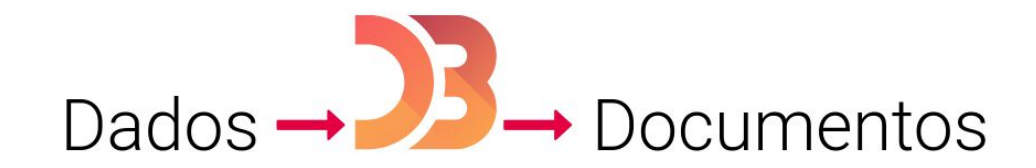

D3 é web :)

### Primeiros passos… JavaScript

- Funções são como outros tipos básicos (e.g. int, char)
- Definindo foo de maneiras equivalentes:

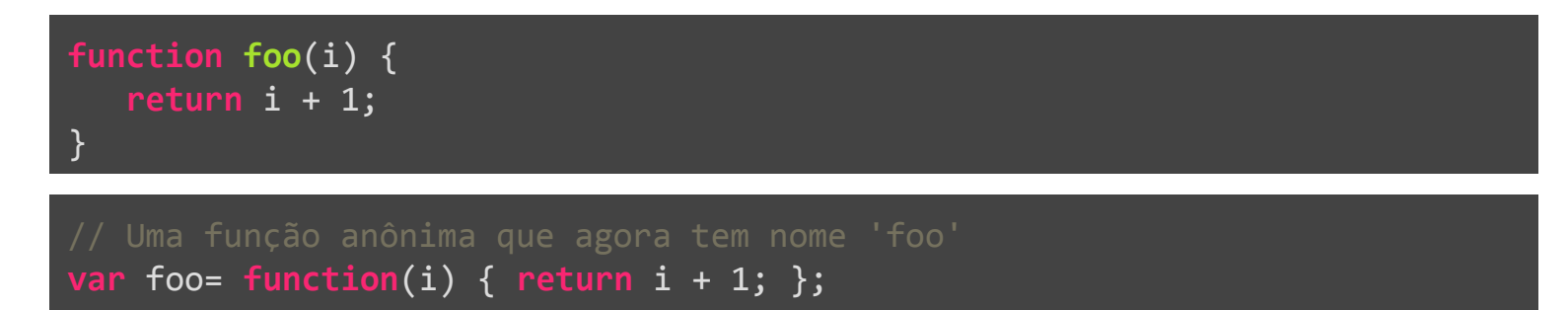

A chamada é a mesma para as duas declarações:

```
console.log(foo(1)); // 2
```
#### Primeiros passos… JavaScript

**Objetos** 

```
var obj = {
    "val": 0,
    "name": "foo",
   // Métodos
    "show": function() { console.log(this.name + ": " + this.val); },
    "setValue": function(val) { this.val= val; },
    "setName": function(name) { this.name= name; }
};
obj.show(); // "foo: 0"
obj.setValue(1);
obj.setName("bar");
obj.show(); // "bar: 1"
```
#### Primeiros passos… JavaScript

Objetos, como deixar mais elegante?

```
obj.setValue(1)
   .setName("bar")
  \cdotshow(); // "bar: 1"
```
Convenção: métodos retornam o próprio objeto quando alteram estado

```
 "setValue": function(val) {
      this.val= val;
  },
  "setName": function(name) {
      this.name= name;
 \},
```
#### Mapeando dados

● Suponha o seguinte conjunto de dados

**var** dataset= [ 50, 380, 470, 110, 390, 40, 80, 190 ];

● Como mostrar esses dados em um gráfico de barras?

- Ele não desenha!
- A essência do D3.js: gerar documentos a partir de dados

#### **D3: Data-Driven Documents**

● SVG (Scalable Vector Graphics)

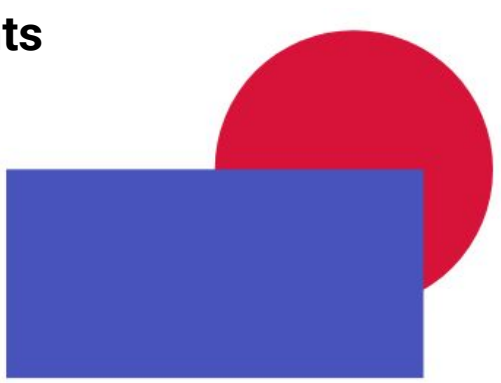

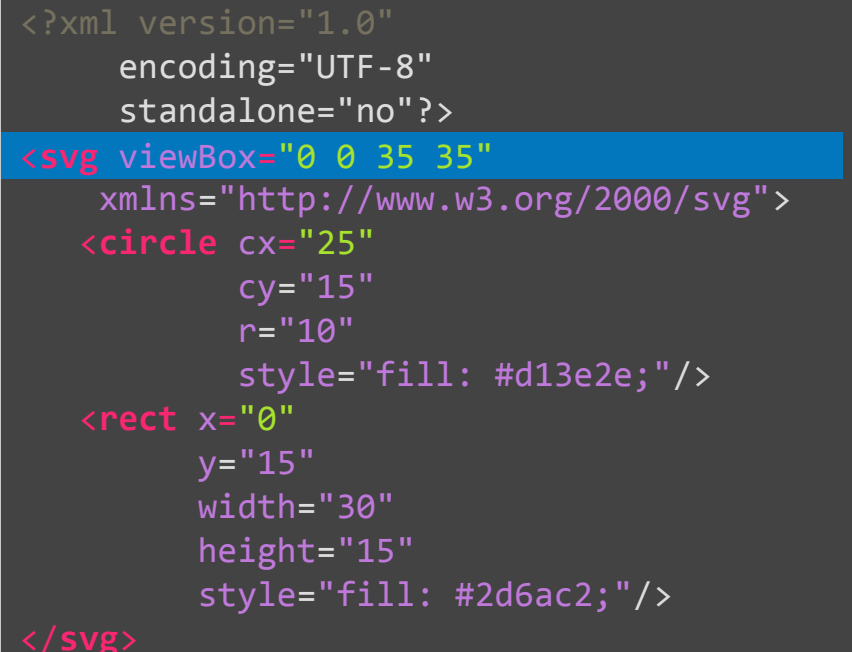

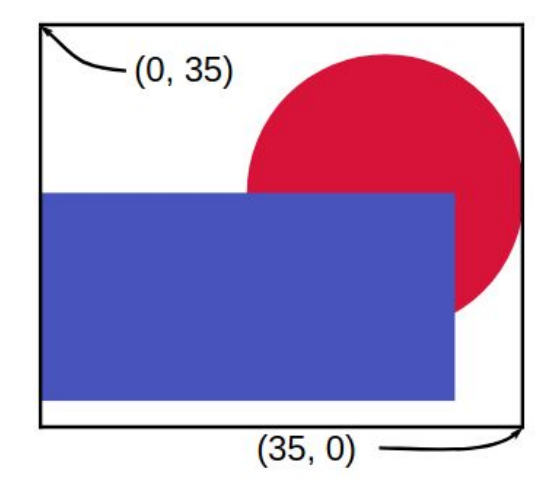

● A API do D3 permite manipular elementos para gerar um documento

```
svg.append("circle")
    .attr("cx", 25)
    .attr("cy", 15)
    .attr("r", 10)
    .style("fill", "#d13e2e");
svg.append("rect")
   .attr("x", 0) .attr("y", 15)
    .attr("width", 30)
    .attr("height", 15)
    .style("fill", "#2d6ac2");
```
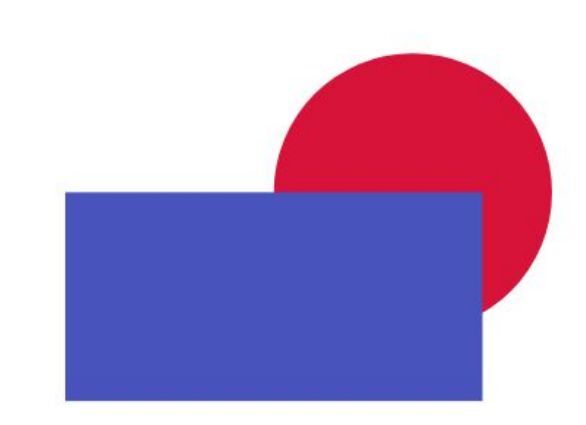

● Podemos também usar CSS para definir a aparência dos elementos

.blue { fill: #d13e2e; } .red { fill: #2d6ac2; } svg.append("circle") .attr("cx", 25) .attr("cy", 15) .attr("r", 10) .attr("class", "blue"); .attr("class", "blue"); svg.append("rect")  $.$ attr $("x", 0)$  .attr("y", 15) .attr("width", 30) .attr("height", 15) .style("class", "red"); .style("class", "red");

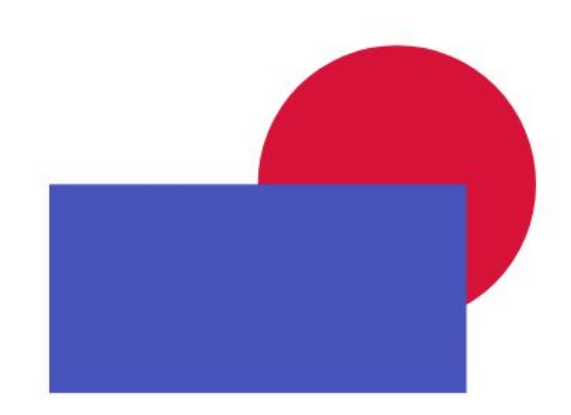

### Mapeando dados

Agora sabemos como desenhar um retângulo

svg.append("rect")

- Gráfico de barras:
	- Um retângulo para cada elemento
	- A altura do retângulo representa o "tamanho" do número
- O D3.js já possui mecanismos para facilitar tudo isso

### Seleções

- Seletores como os de CSS
- **d3.select()**: o primeiro elemento de um seletor

**var** svg= d3.select("svg"); // Primeiro SVG que encontrar

#### ● **d3.selectAll()**: todos os elementos

**var** allBars= d3.selectAll("svg rect"); //Todos os rects dentro de todos os SVGs **var** bars= svg.selectAll("rect"); // Todos os rects dentro de uma seleção

Opera sobre seleções

svg.selectAll("rect").data(dataset);

- Como criar/atualizar/remover elementos com base nos dados?
	- **○ .enter()**
	- **○ .update()**
	- **○ .exit()**

**● .enter()**

**var** newBars= svg.selectAll("rect") .data(dataset) .enter();

● Lembre-se: para criar elementos usamos **.append()**

```
var newBars= svg.selectAll("rect")
        .data(dataset)
        .enter()
 .append("rect");
 .append("rect");
```
● Como fazer os atributos serem baseados nos dados? (cadê o *data-driven*?) <sup>20</sup>

- **● .enter()**
- Cadê o *data-driven*?
	- **.attr(atributo, valor)** define o valor de um atributo
	- Se valor é uma função, o D3 a chama passando o dado e o índice do dado

```
svg.selectAll("rect")
    .data(dataset)
    .enter()
    .append("rect")
        .attr("class", "bar")
        .attr("x", function(d, i) { return i * (width/ dataset.length); })
        .attr("y", function(d) { return height- d; })
        .attr("width", (width/ dataset.length))
        .attr("height", height);
```
- **● .enter()**
- Cadê o *data-driven*?
	- **.attr(atributo, valor)** define o valor de um atributo
	- Se valor é uma função, o D3 a chama passando o dado e o índice do dado

```
svg.selectAll("rect")
     .data(dataset)
    .enter()
    .append("rect")
          .attr("class", "bar")
 .attr("x", function(d, i) { return i * (width/ dataset.length); })
 .attr("x", function(d, i) { return i * (width/ dataset.length); }) .attr("y", function(d) { return height- d; })
          .attr("width", (width/ dataset.length))
          .attr("height", height);
```
- **● .enter()**
- Cadê o *data-driven*?
	- **.attr(atributo, valor)** define o valor de um atributo
	- Se valor é uma função, o D3 a chama passando o dado e o índice do dado

```
svg.selectAll("rect")
     .data(dataset)
    .enter()
    .append("rect")
          .attr("class", "bar")
          .attr("x", function(d, i) { return i * (width/ dataset.length); })
 .attr("y", function(d) { return height- d; })
 .attr("y", function(d) { return height- d; }) .attr("height", height); .attr("width", (width/ dataset.length))
          .attr("height", height);
```
- **● .enter()**
- Cadê o *data-driven*?
	- **.attr(atributo, valor)** define o valor de um atributo
	- Se valor é uma função, o D3 a chama passando o dado e o índice do dado

```
svg.selectAll("rect")
    .data(dataset)
    .enter()
    .append("rect")
         .attr("class", "bar")
         .attr("x", function(d, i) { return i * (width/ dataset.length); })
         .attr("y", function(d) { return height- d; })
 .attr("width", (width/ dataset.length))
 .attr("width", (width/ dataset.length)) .attr("height", height);
```
- Outras seleções especiais
	- **○ .update()**

```
svg.selectAll("rect")
    .data(dataset)
    .update()
```
#### **○ .exit()**

```
svg.selectAll("rect")
    .data(dataset)
    .exit()
       .remove();
```
● Mostrar o seguinte conjunto de dados em um gráfico de barras:

**var** dataset= [ 50, 380, 470, 110, 390, 40, 80, 190 ];

● Biblioteca D3 precisa ser declarada!

**<script src="http://d3js.org/d3.v3.min.js"></script>**

- Adaptar o gráfico anterior para receber dados de um arquivo
	- **○ d3.csv()** Comma Separated Values
	- **d3.tsv()** Tab Separated Values
	- **○ d3.json()** JavaScript Object Notation
	- **○ d3.text()** Texto plano que pode ser codificado de algum modo particular
	- **○ d3.xml()** Extensible Markup Language
	- **○ d3.html()** HyperText Markup Language

#### <https://bl.ocks.org/mbostock/3885304>

● *Callback* para requisição dos dados

```
function(error, dataset) {
   if (error) {
       console.log(error);
 return
;
 }
}
```
- Ao fim de operações assíncronas
- Operar dentro de outro contexto

● Preparando a área de desenho

**var** margin= {top: 20, right: 30, bottom: 30, left: 40}; **var** width= 800- margin.left- margin.right; **var** height= 600- margin.top- margin.bottom;

● Preparando a área de desenho: o canvas SVG

```
var svg= d3.select("body")
        .append("svg")
        .attr("width", width+ margin.left+ margin.right)
        .attr("height", height+ margin.top+ margin.bottom)
       .append("g").attr("transform", 
                "translate("+ margin.left +", "+ margin.top +")");
```
- **Escalas** 
	- No nosso gráfico,

#### **(letra, frequência) (x, y)**

- Escalas são funções que mapeiam um intervalo em outro
- O D3 oferece vários tipos de escalas (lineares, logarítmicas, etc.)

- **Escalas**
- $\boldsymbol{\mathsf{X}}$

 $\bullet$  y

**var** scaleX= d3.scale.ordinal() .rangeBands([0, width]) .domain(dataset.map(function(d) { return d.letter; }));

```
var scaleY= d3.scale.linear()
       .range([height, 0])
      .domain([0, d3.max(dataset, function(d) { return d.frequency; }));
```
#### **Eixos**

- Não conseguimos comunicar o que os dados mapeados representam
- Eixos servem para mostrar os valores que as escalas mapeiam

```
var xAxis= d3.svg.axis()
        .scale(scaleX)
        .orient("bottom");
```

```
var yAxis= d3.svg.axis()
        .scale(scaleY)
        .orient("left");
```
#### **Eixos**

```
svg.append("g")
    .attr("class", "x axis")
   .attr("transform", "translate(\theta, " + height + ")")
    .call(xAxis);
svg.append("g")
    .attr("class", "y axis")
    .call(yAxis)
    .append("text")
      .attr("transform", "rotate(-90)") // Label do eixo
      .attr("y", 5) .attr("dy", ".75em")
       .style("text-anchor", "end")
       .text("Frequency");
```
● Um pouco de CSS

```
.axis path
,
.axis line {
 fill: none
;
 stroke: #000
;
 shape-rendering
: crispEdges
;
}
.bar:hover {
 fill: #000
;
}
.bar {
 cursor: pointer
;
}
```
#### Relembrando...

● No Terminal, acesse o diretório em que o *index.html* se encontra e utilize

#### **python -m SimpleHTTPServer**

● No navegador

**localhost:8000**

Obrigado pela atenção!

# Visualização de Informação com D3.js

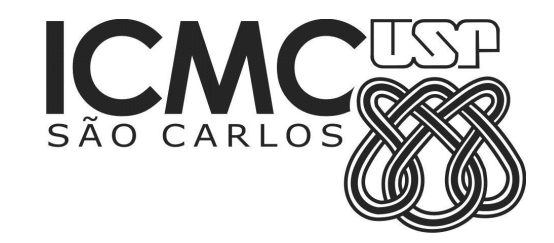

Evandro Ortigossa evortigosa@gmail.com